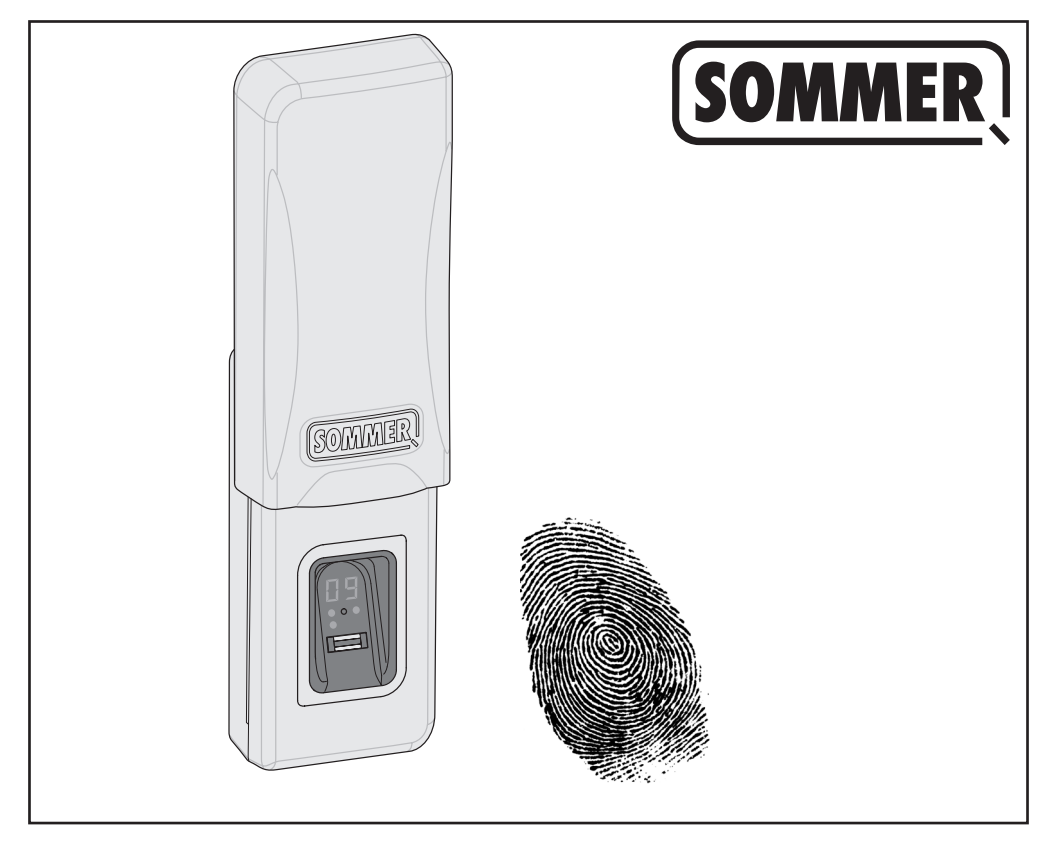

# **ENTRAsys GD**

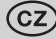

**Překlad originálního návodu k montáži a obsluze**

**Preklad originálneho návodu na montáž a obsluhu**

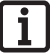

**Bezpodmínečně si uvědomte:**

**První prst, kterým přejedete přes skenovací plochu, bude ihned uložen jako správce. První uvedení do provozu smí provést jen osoba, která má obdržet práva pro správu!**

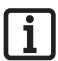

**Bezpodmienečne dodržiavajte:**

**Prvý odtlačok prsta nasnímaný na snímacej ploche sa okamžite uloží ako Správca. Prvé uvedenie do prevádzky smie vykonávať len osoba, ktorá má získať správcovské práva!**

# **Obsah**

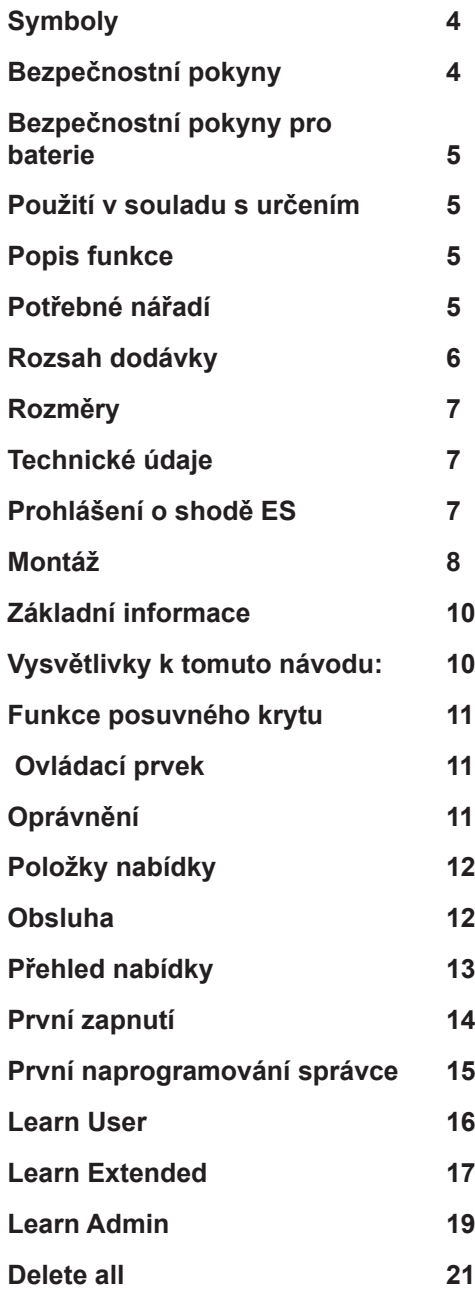

# **Čeština Slovenčina**

# *Obsah*

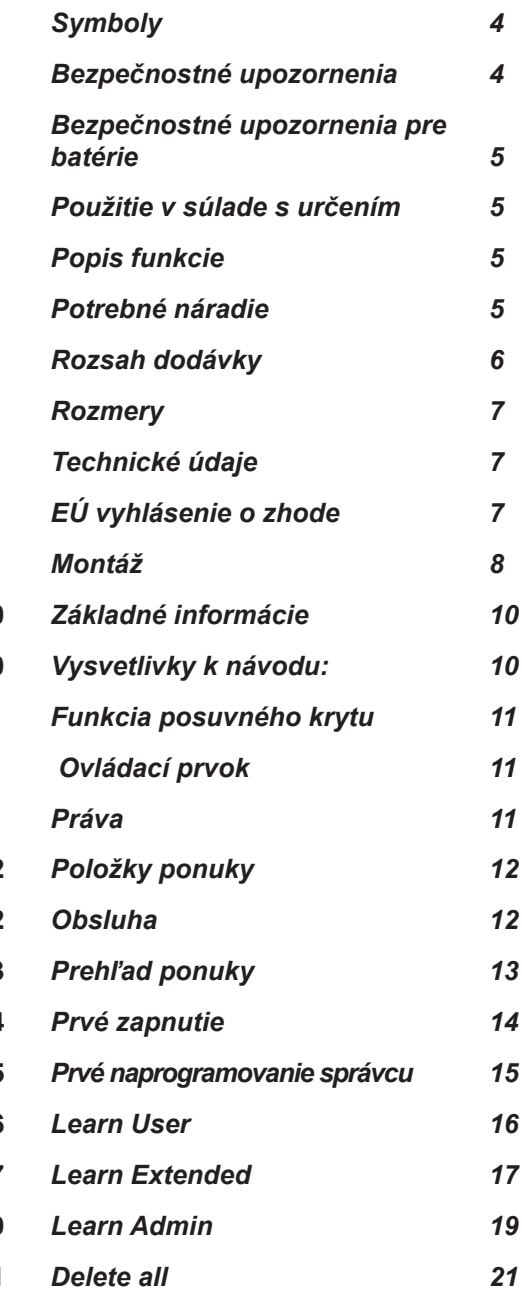

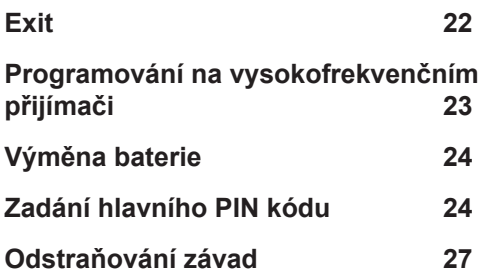

# **Čeština Slovenčina**

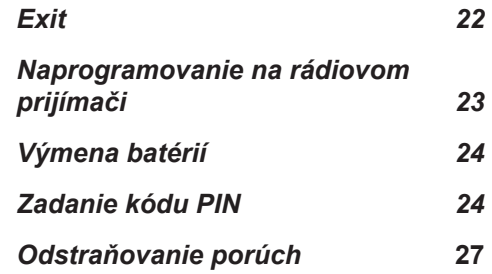

# **Symboly**

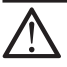

## **Výstražný symbol:**

**Důležité bezpečnostní pokyny! Pozor - pro bezpečnost osob je životně důležité, aby dodržovaly všechny pokyny. Tyto pokyny uschovejte!**

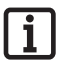

**Informační symbol: Informace, užitečný pokyn!**

# **Bezpečnostní pokyny**

- ¾ Dálkové ovládání zařízení s nebezpečím nehody smí být prováděno jen za přímého vizuálního kontaktu s celým rozsahem pohybu zařízení.
- Systém ENTRAsys nesmí být umístěn do rozsahu pohybu jiného zařízení (dveře, vrata atd.).
- Pro bezpečný provoz musí být dodrženy místní bezpečnostní pokyny platné pro toto zařízení. Informace lze získat u dodavatelů energie, Svazu německých elektrotechniků VDE a profesních sdružení.
- ¾ Systém ENTRAsys nepoužívejte na místech nebo u zařízení, která jsou citlivá na rádiové vlny (např. letadla, nemocnice).
- ¾ Všechny osoby, které správce uloží do systému ENTRAsys jako uživatele, musí být informovány o nebezpečí, které může případně hrozit od ovládaného zařízení, a o možnostech, jak mu zabránit.
- Systém ENTRAsys bezpečně umístěte na fasádu. Pád může vést k poškození nebo omezení dosahu.
- ¾ Otisky prstů někdy nejsou z biologických důvodů nebo kvůli vlivům prostředí (častá manipulace s agresivními čisticími prostředky nebo abrazivními materiály) použitelné. To neznamená, že přístroj špatně funguje! Při programování by se měl přístroj nacházet ve stejné výšce jako při pozdějším používání!
- Prst musí být při skenování zcela suchý.
- Při silném slunečním svitu je displej hůře čitelný.
- ¾ Kromě systému ENTRAsys musí existovat ještě alternativní možnost přístupu.

# **Čeština Slovenčina**

## **Symboly**

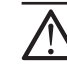

**Značka Pozor:**

**Dôležité bezpečnostné upozornenia! Pozor! Pre bezpečnosť osôb je životne dôležité, aby ste dodržiavali všetky pokyny. Uschovajte tieto pokyny!**

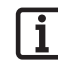

## **Informačná značka:**

**Informácia, užitočná poznámka!**

# **Bezpečnostné upozornenia**

- ¾ Diaľkové ovládanie zariadení s rizikom úrazu sa smie vykonávať len pri priamom vizuálnom kontakte s celou oblasťou pohybu zariadenia.
- ¾ Prístroj ENTRAsys sa nesmie montovať v oblasti pohybu zariadenia (dvere, brána atď.).
- ¾ Na bezpečnú prevádzku dodržiavajte miestne bezpečnostné ustanovenia platné pre toto zariadenie. Bližšie informácie vám poskytnú elektrárne, Zväz nemeckých elektrotechnikov (VDE) a odborové združenia.
- ¾ Prístroj ENTRAsys neprevádzkujte na rádiovo citlivých miestach alebo zariadeniach (napr. letiská, nemocnice).
- ¾ Všetky osoby, ktoré správca uloží v prístroji ENTRAsys ako používateľov, musia byť správcom informované o prípadných nebezpečenstvách v dôsledku používania riadeného zariadenia a o možnostiach na zabránenie vzniku týchto nebezpečenstiev.
- ¾ Prístroj ENTRAsys umiestnite bezpečne na fasádu. Pád môže mať za následok poškodenie alebo zníženie dosahu.
- ¾ Z biologických dôvodov alebo v dôsledku vplyvov životného prostredia (častá manipulácia s agresívnymi čistiacimi prostriedkami alebo abrazívnymi materiálmi) niekedy nie je možné načítať odtlačky prstov. Nejde pritom o chybovú funkciu prístroja! Pri programovaní by sa mal prístroj nachádzať v rovnakej výške, ako je výška pri jeho neskoršom používaní!
- Pri skenovaní musí byť prst suchý.
- ¾ Pri silnom slnečnom žiarení je displej zle čitateľný.
- ¾ Okrem prístroja ENTRAsys musí byť k dispozícii alternatívna možnosť prístupu.

## **Bezpečnostní pokyny pro baterie**

# **Čeština Slovenčina**

## **Bezpečnostné upozornenia pre batérie**

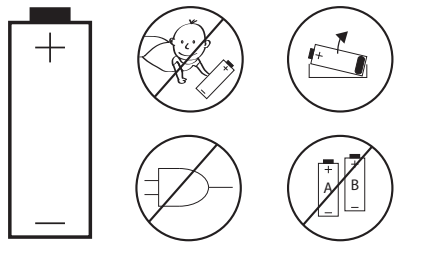

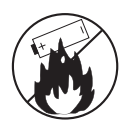

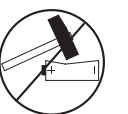

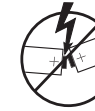

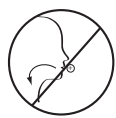

# **Použití v souladu s určením**

- Provozovatel není chráněn před rušením způsobeným jinými rádiovými zařízeními nebo přístroji (např. rádiová zařízení, která jsou provozována ve stejném frekvenčním rozsahu).
- ¾ Provoz systému ENTRAsys je povolen jen ve spojení s pohony a řídicími systémy společnosti SOMMER.

## **Popis funkce**

¾ Biometrický systém kontroly přístupu pro dveře a pohony vrat s vysokofrekvenčním přijímačem SOMMER s frekvencí 868,8 Mhz.

# **Potřebné nářadí**

# **Použitie v súlade s určením**

- ¾ Prevádzkovateľ nie je nijako chránený pred rušením v dôsledku iných telekomunikačných zariadení a prístrojov (napr. rádiové zariadenia, ktoré sa riadne prevádzkujú v rovnakom frekvenčnom pásme).
- ¾ Prevádzka prístroja ENTRAsys je povolená len spolu s pohonmi a riadiacimi jednotkami firmy SOMMER.

## **Popis funkcie**

¾ Biometrický systém kontroly prístupu pre dvere a bránové pohony s rádiovým prijímačom SOMMER s frekvenciou 868,8 MHz.

# **Potrebné náradie**

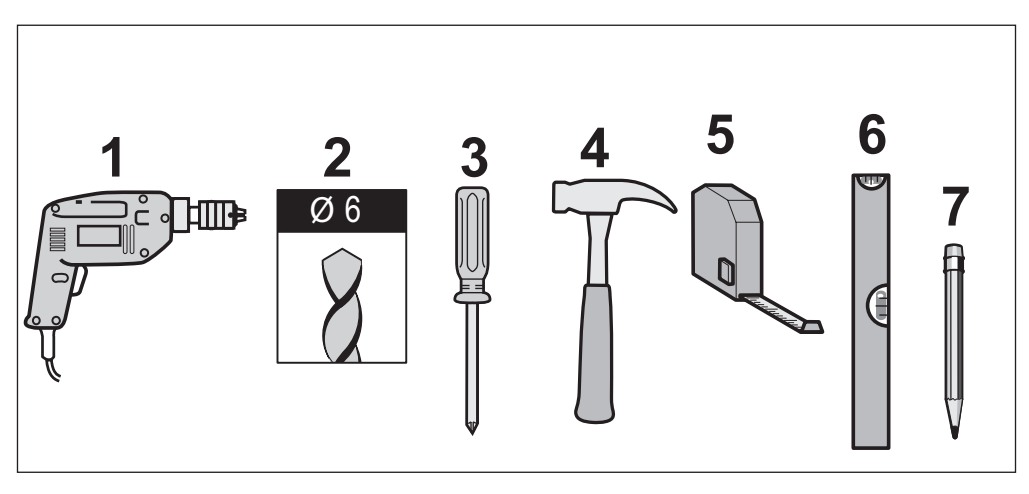

# **Čeština Slovenčina**

# **Rozsah dodávky Rozsah dodávky**

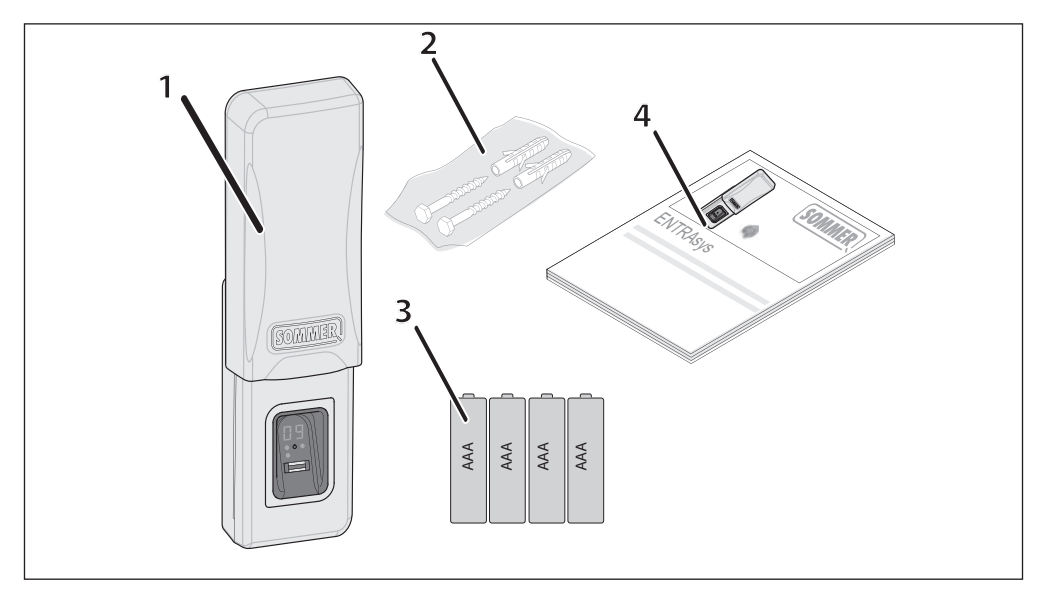

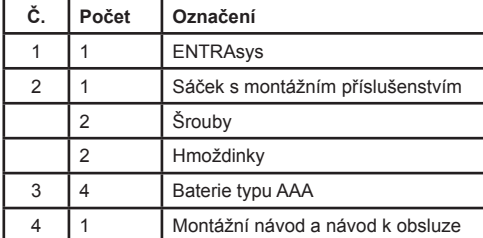

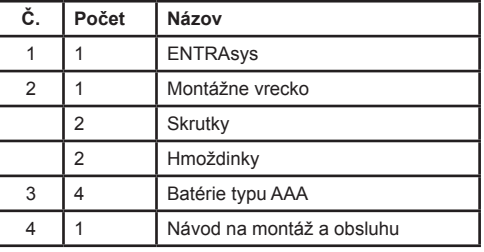

# **Čeština Slovenčina**

## **Rozměry Rozmery**

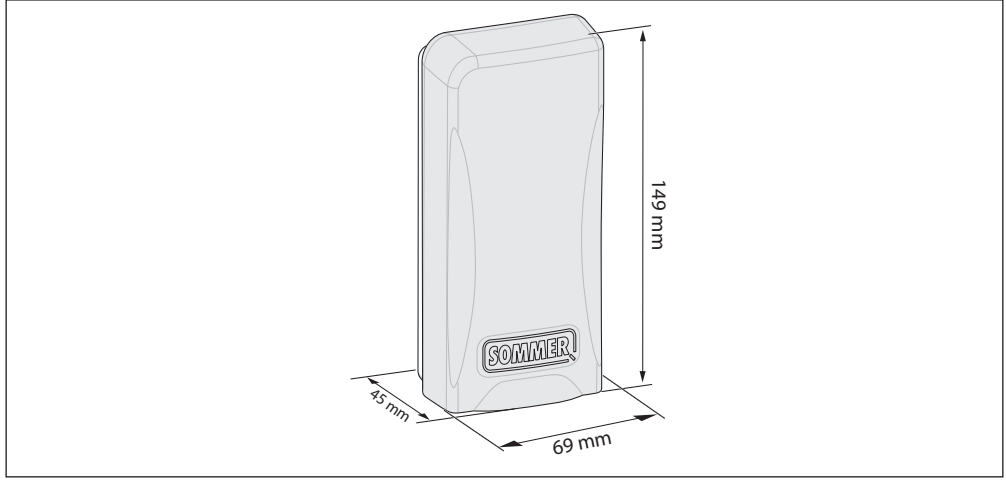

## **Technické údaje**

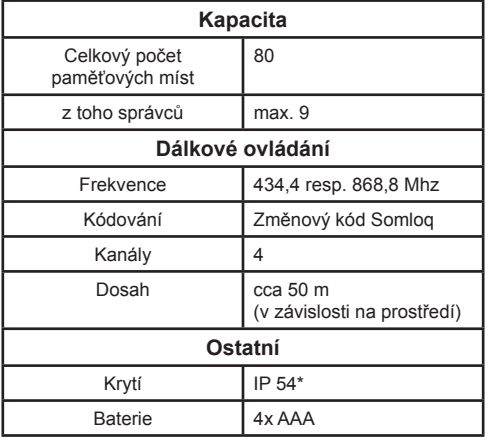

\* Pouze pokud montáž proběhne podle tohoto návodu

# **Prohlášení o shodě ES**

Společnost SOMMER Antriebs- und Funktechnik GmbH tímto prohlašuje, že systém kontroly přístupu ENTRAsys je v souladu se základními požadavky a ostatními příslušnými ustanoveními směrnice 1999/5/ES.

Prohlášení o shodě lze najít na následující adrese: www. sommer.eu/mrl

# **Technické údaje**

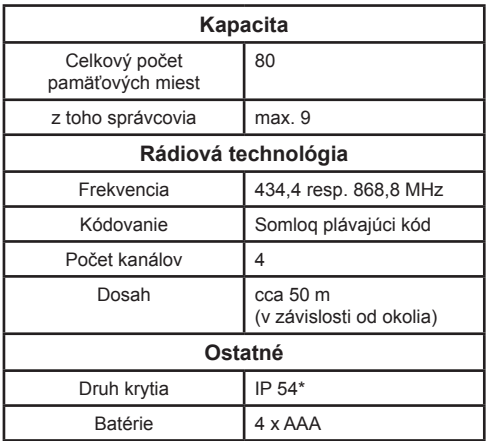

\* len ak bola montáž vykonaná v súlade s týmto návodom

# **EÚ vyhlásenie o zhode**

Spoločnosť SOMMER Antriebs- und Funktechnik GmbH týmto vyhlasuje, že systém kontroly prístupu ENTRAsys spĺňa základné požiadavky a ostatné platné ustanovenia smernice 1999/5/FS

Vyhlásenie o zhode nájdete na internetovej adrese www. sommer.eu/mrl.

# **Montáž**

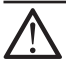

## **Pozor!**

**Nebezpečí zranění osob! Systém ENTRAsys, který je určen k otevírání / zavírání vrat, musí být umístěn na takovém místě, odkud je výhled na celý prostor pohybu vrat.**

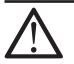

### **Pozor!**

**Nebezpečí zranění obsluhujících osob! Systém ENTRAsys nesmí být umístěn v prostoru pohybu vrat nebo dveří.** 

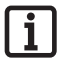

## **Upozornění:**

**Před montáží zkontrolujte a zajistěte, aby byl upevňovací materiál, který je součástí dodávky, vhodný pro podklad.**

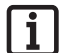

### **Upozornění:**

**Systém ENTRAsys umístěte na místě, které je chráněné před povětrnostními vlivy a přímým slunečním zářením.**

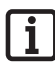

## **Upozornění:**

**Hlavní PIN kód je po rozbalení přístroje nalepen v oblasti skenovací plochy a je třeba jej uschovat na bezpečném místě! Další informace o hlavním PIN kódu viz kapitola "Zadání hlavního PIN kódu"**

# **Čeština Slovenčina**

# **Montáž**

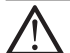

### **Pozor!**

**Nebezpečenstvo zranenia pre osoby! Ak chcete pomocou prístroja ENTRAsys otvárať/zatvárať bránu, musí sa umiestniť na také miesto, odkiaľ je možné sledovať celú oblasť pohybu brány.**

### **Pozor!**

**Nebezpečenstvo zranenia pre obsluhu! Prístroj ENTRAsys sa nesmie umiestniť do oblasti pohybu brány alebo dverí.** 

### **Upozornenie:**

**Pred montážou skontrolujte a zabezpečte, aby bol pripevňovací materiál, ktorý je súčasťou dodávky, vhodný pre daný podklad.**

### **Upozornenie:**

**Prístroj ENTRAsys umiestnite na miesto chránené pred poveternostnými vplyvmi a priamym slnečným žiarením.**

### **Upozornenie:**

**Kód PIN je po vybalení prístroja nalepený v oblasti skenovacej plochy a používateľ prístroja ho musí uchovať na bezpečnom mieste! Bližšie informácie o kóde PIN pozri kapitolu "Zadanie kódu PIN".**

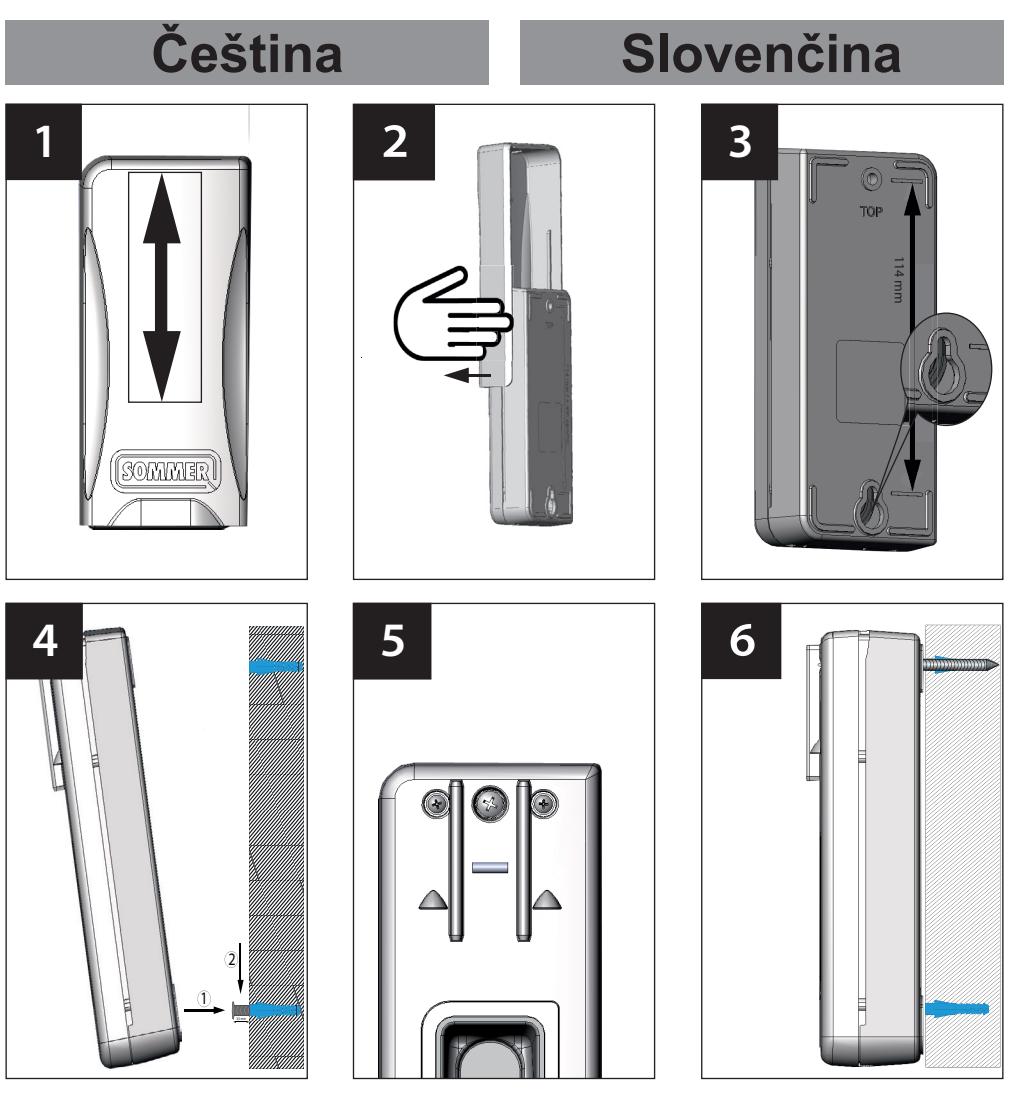

- 1. Posuvný kryt vysuňte nahoru.
- 2. Zdvihněte posuvný kryt a opatrně jej sejměte tahem do strany.
- 3. Na stěně si označte dva otvory ve vzdálenosti 114 mm, vyvrtejte je a vložte hmoždinky.
- 4. Spodní šroub upevněte ve stěně. Hlava šroubu musí přečnívat o cca 3,5 mm. Spodní část krytu zavěste na hlavu šroubu.
- 5. Horní část krytu zafixujte na stěnu pomocí prostředního šroubu.
- 6. Posuvný kryt umístěte zpět.
- 1. Vysuňte posuvný kryt smerom nahor.
- 2. Nadvihnite posuvný kryt a opatrne ho odstráňte ťahaním do strany.
- 3. Na stene vyznačte dva otvory vo vzdialenosti 114 mm, navŕtajte otvory a vložte hmoždinky.
- 4. Vložte spodnú skrutky do steny. Hlava skrutky musí vyčnievať približne 3,5 mm. Zaveste dolnú časť krytu na hlavu skrutky.
- 5. Hornú časť krytu zafixuite na stene pomocou strednej skrutky.
- 6. Založte znova posuvný kryt.

# **Základní informace Základné informácie Vysvětlivky k tomuto návodu:**

Obrázky:

# **Čeština Slovenčina**

# **Vysvetlivky k návodu:**

Grafika:

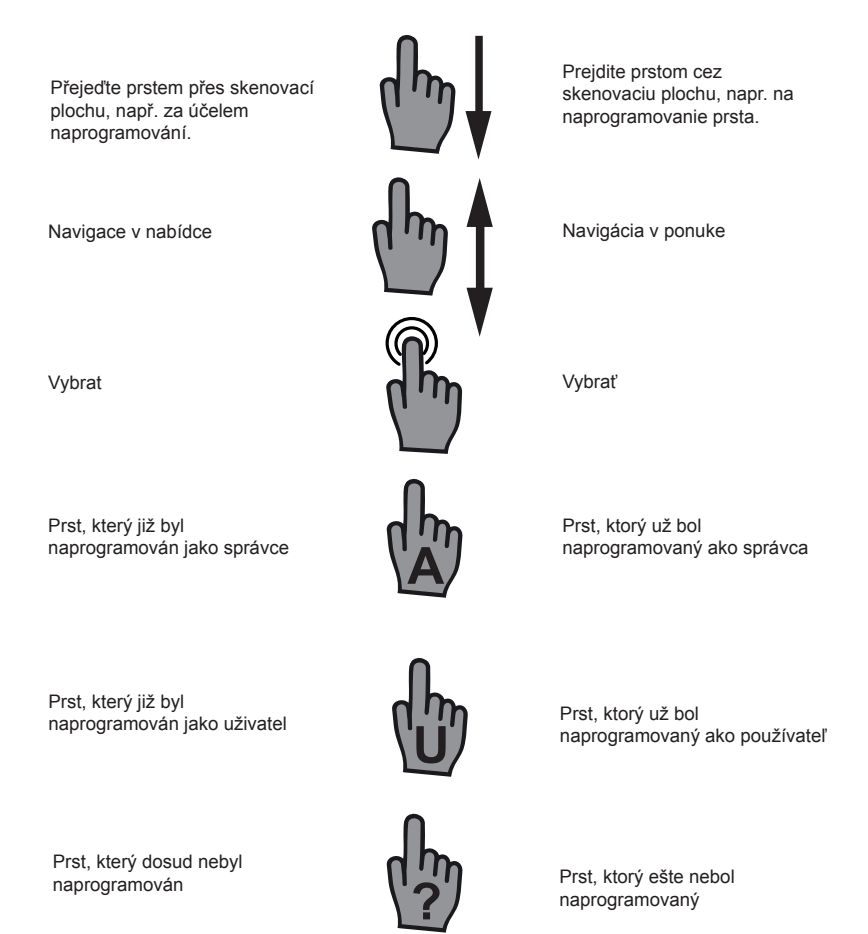

Libovolný prst (může již být naprogramovaný nebo neznámý)

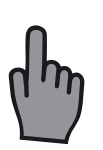

Ľubovoľný prst (môže byť už naprogramovaný alebo neznámy)

## **Funkce posuvného krytu**

Posuvný kryt chrání systém ENTRAsys před povětrnostními a vnějšími vlivy. Navíc šetří baterie přístroje tím, že zapne systém ENTRAsys až tehdy, když je kryt vysunut nahoru.

# **Funkcia posuvného krytu**

Posuvný kryt chráni prístroj ENTRAsys pred poveternostnými a vonkajším vplyvmi. Okrem toho chráni batérie prístroja tak, že zapne prístroj ENTRAsys až vtedy, keď sa kryt vysunie nahor.

# **Ovládací prvek Ovládací prvok**

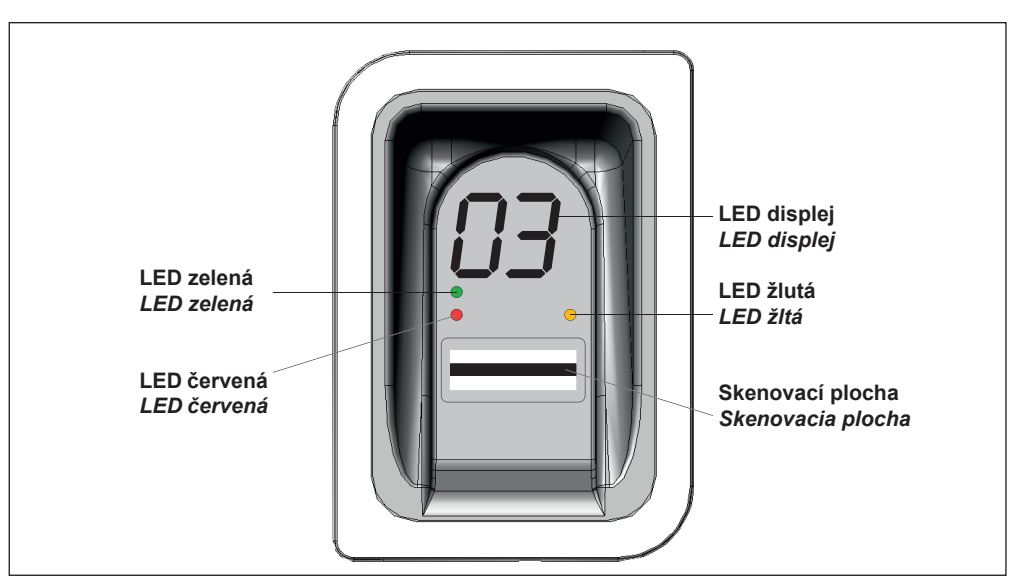

# **Oprávnění**

Systém ENTRAsys rozlišuje dvě rozdílné formy oprávnění.

- 1. Práva správce: Správce disponuje veškerými oprávněními. To znamená, že se může volně pohybovat v nabídce a spravovat všechny funkce systému ENTRAsys.
- 2. Práva uživatele: Uživatel disponuje pouze právem provést pomocí naprogramovaného otisku prstu akci, která je k tomu určena (např. otevření dveří / vrat, zapnutí osvětlení na dvoře atd. ...).

## **Práva**

Prístroj ENTRAsys rozlišuje dva rôzne druhy práv.

- 1. Správcovské práva: Správca disponuje všetkými právami, t. j. môže voľne prechádzať v ponuke a môže spravovať všetky funkcie prístroja ENTRAsys.
- 2. Používateľské práva: Používateľ disponuje len právom na vykonanie činnosti, ktorá bola naprogramovaná pre jeho odtlačok prsta (napr. otvorenie brány/dverí, rozsvietenie svetla na dvore atď.).

# **Položky nabídky Položky ponuky**

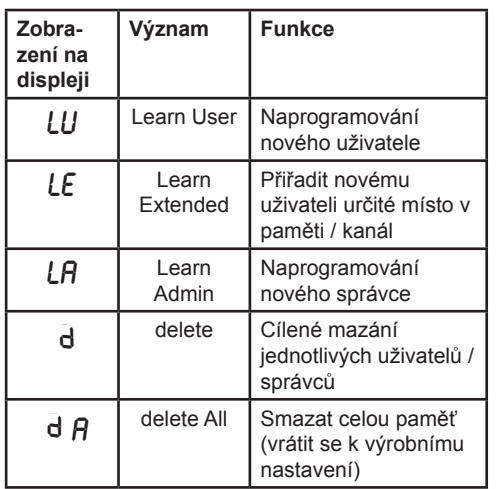

# **Čeština Slovenčina**

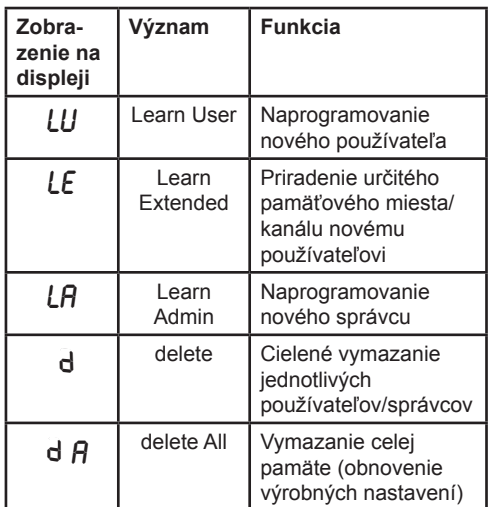

# **Obsluha Obsluha**

**1** Systém ENTRAsys se ovládá dvěma různými pohyby.

1. Svislým přejetím skenovací plochy bříškem prstu pod lehkým tlakem můžete procházet nabídku, dokud se na displeji nezobrazí požadovaná položka nabídky.

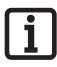

**Upozornění: Navigace v nabídce funguje nahoře i dole.**

- 2. Lehkým přitisknutím a přidržením bříška prstu na skenovací ploše vyberete požadovanou položku nabídky.
	- ⇒ Údaj na displej začne blikat
	- ⇒ Pokud blikající údaj zhasne a zobrazí se vybraná položka nabídky, byl výběr úspěšný. Teprve pak sejměte prst ze skenovací plochy.

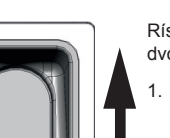

Rístroj ENTRAsys sa obsluhuje pomocou dvoch rôznych gest.

Prostredníctvom zvislých stieracích pohybov cez skenovaciu plochu s ľahkým pritlačením končeka prsta sa naviguje v ponuke, kým sa na displeji nezobrazí požadovaná položka ponuky.

### **Upozornenie: Navigácia v ponuke je možná smerom nahor, ako aj smerom nadol.**

- 2. Ľahkým pritlačením a podržaním končeka prsta na skenovacej ploche sa vyberie požadovaná položka ponuky.
- ⇒ Ukazovateľ na displeji začne blikať
	- ⇒ Výber bol úspešný, keď zmizne blikajúci ukazovateľ a keď sa zobrazí vybraná položka ponuky. Až potom sa môže konček prsta zdvihnúť zo skenovacej plochy.

**2**

## **Přehled nabídky**

 $\overline{\mathbf{i}}$ 

# **Čeština Slovenčina**

## **Prehľad ponuky**

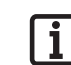

**Upozornenie: Ponuka je dostupná len pre správcov!**

**Nabídka je přístupná pouze pro správce!**

**Upozornění:**

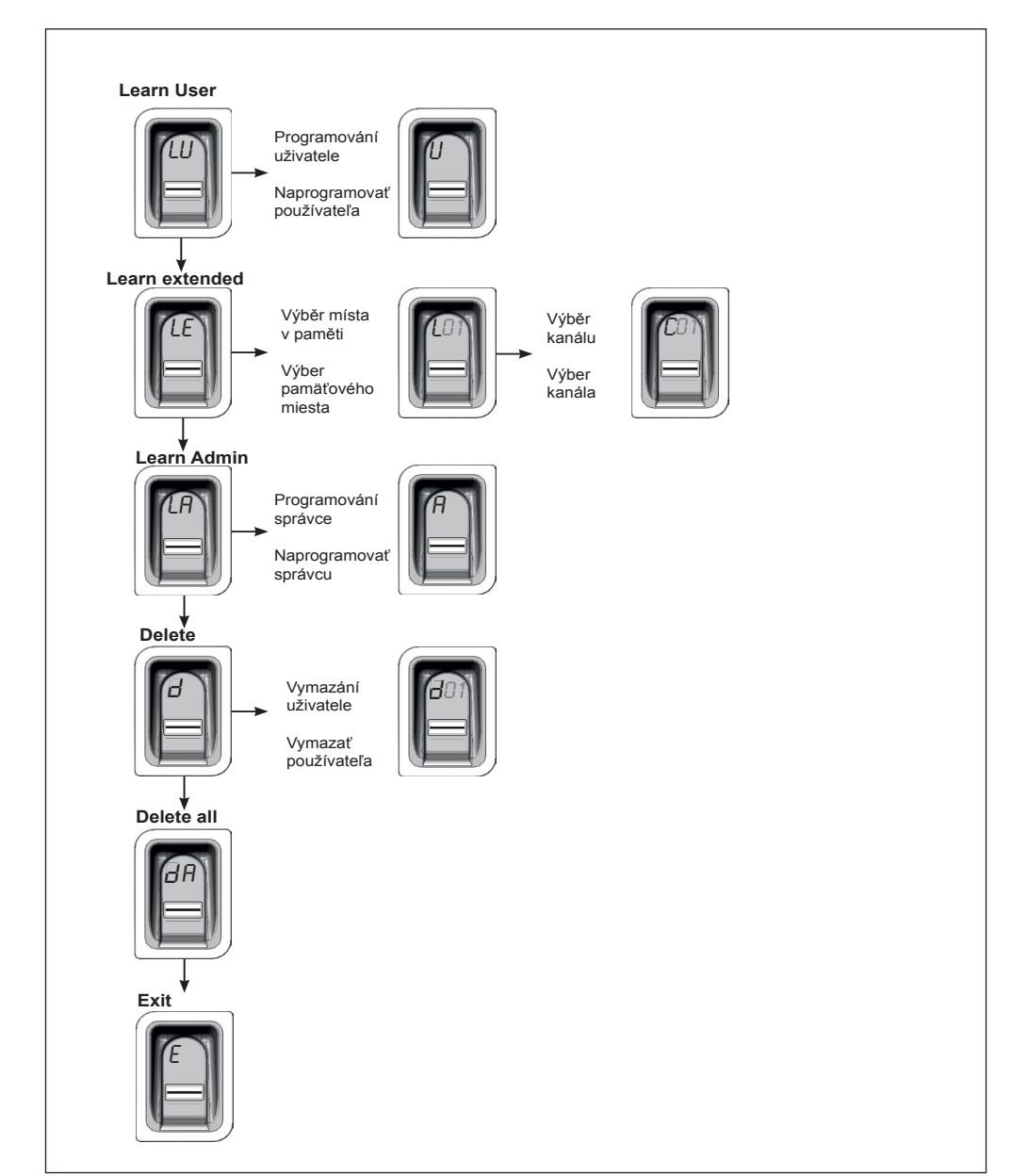

## **První zapnutí**

### **Upozornění:**

**Přístroj se aktivuje otevřením posuvného krytu. Pokud nebude déle než 20 sekund nic vloženo, dojde k automatické deaktivaci přístroje. Pro opětovnou aktivaci přístroje zavřete a opět otevřete posuvný kryt. Po použití musí být posuvný kryt vždy zcela stažen dolů. Jinak zůstane přístroj aktivní a životnost baterie se značně zkrátí!**

Systém ENTRAsys se aktivuje otevřením posuvného krytu.

Při prvním zapnutí je přístroj v programovacím režimu pro správce "A". To znamená, že první otisk prstu, který bude nyní naprogramován, bude automaticky uložen jako "A1". Poku se na displeji po prvním zapnutí objeví něco jiného než "A", jsou otisky prstů v přístroji pravděpodobně již naprogramovány. V tomto případě musí být zadán hlavní PIN kód a celá paměť musí být vymazána (viz kapitola "Zadání hlavního PIN kódu").

### **Informace o správném položení prstu:**

**Prst držte na skenované ploše vždy naplocho. Pouze špička prstu nestačí.**

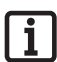

## **Upozornění:**

**Každý prst může být naprogramován jen jednou. To znamená, že prst, který byl již naprogramován jako správce, nesmí být uložen ještě jako uživatel atd.**

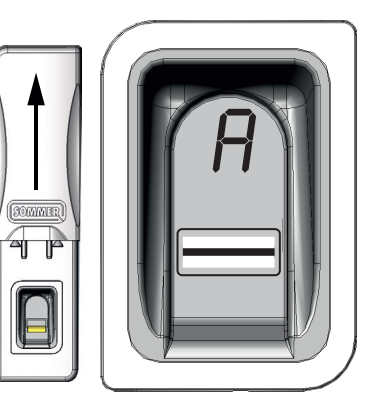

# **Čeština Slovenčina**

## **Prvé zapnutie**

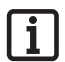

### **Upozornenie:**

**Prístroj sa aktivuje otvorením posuvného krytu. Ak sa po dobu dlhšiu ako 20 sekúnd nevykoná žiadne zadanie, prístroj sa automaticky deaktivuje. Ak chcete prístroj znovu aktivovať, zatvorte posuvný kryt a znovu ho otvorte.**

**Po použití sa musí posuvný kryt vždy zasunúť úplne nadol. V opačnom prípade zostane prístroj aktívny a životnosť batérie sa výrazne skráti!**

> Prístroj ENTRAsys sa aktivuje otvorením posuvného krytu.

Pri prvom zapnutí sa prístroj nachádza v programovacom režime pre správcu "A", tzn. prvý odtlačok prsta, ktorý sa teraz naprogramuje, sa automaticky uloží ako správca "A1". Ak sa po prvom zapnutí na displeji zobrazí iný text ako "A", sú v prístroji pravdepodobne už naprogramované odtlačky prstov. V tomto prípade musíte zadať kód PIN a vymazať celú pamäť (pozri kapitolu "Zadanie kódu PIN").

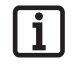

### **Pokyn na správne priloženie prsta:**

**Priložte prst na skenovaciu plochu celou plochou. Samotný konček prsta nepostačuje.**

### **Upozornenie:**

**Každý prst sa smie naprogramovať len raz. To znamená, že prst, ktorý už je naprogramovaný ako správca, sa nesmie naprogramovať ako používateľ atď.**

## **První naprogramování správce**

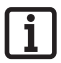

### **Upozornění:**

**Doporučujeme vám ustanovit minimálně dva správce! Pokud právy správce disponuje pouze jedna osoba, není v její nepřítomnosti možné provádět žádné změny na přístroji.**

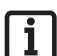

### **Upozornění:**

**Otisk prstu, který byl uložen jako správce, nemůže navíc získat i práva uživatele.**

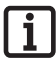

### **Upozornění:**

**Pokud již je v přístroji naprogramován správce a má být přidán další postupujte podle popisu v kapitole "Learn Admin".**

# **Čeština Slovenčina**

## **Prvé naprogramovanie správcu**

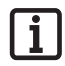

### **Upozornenie:**

**Nutne odporúčame, aby ste založili aspoň dvoch správcov! Ak správcovskými právami disponuje len jedna osoba, v prípade jej neprítomnosti sa nemôžu vykonávať žiadne zmeny v prístroji.**

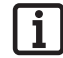

### **Upozornenie:**

**Odtlačok prsta, ktorý bol uložený ako správca, nemôže mať dodatočne priradené používateľské práva.**

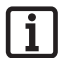

### **Upozornenie:**

**Ak už je v prístroji zaregistrovaný správca a ak chcete pridať ďalšieho správcu, postupujte podľa popisu**  uvedeného v kapitole "Learn Admin".

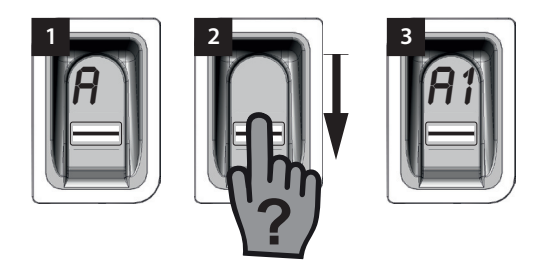

Při prvním zapnutí se přístroj již nachází v režimu programování "A" pro správce.

- 1. Otevřete posuvný kryt.
	- ⇒ Na displeji se objeví údaj "A". To ukazuje, že je nyní třeba naprogramovat správce.
- 2. Přes skenovací plochu přejeďte celou plochou prstu, který má být naprogramován jako správce.
	- ⇒ Žlutá LED dioda krátce zhasne a opět se rozsvítí
- 3. Postup opakujte tak dlouho, dokud se na displeji nezobrazí "A1" a nerozsvítí se zelená LED dioda (Může být nutné postup opakovat až desetkrát).
	- ⇒ Správce byl úspěšně naprogramován.

Keď sa prístroj prvýkrát zapne, nachádza sa v programovacom režime pre správcu "A".

- 1. Otvorte posuvný kryt.
	- ⇒ Na displeii sa zobrazí ukazovateľ "A". Tento ukazovateľ signalizuje, že sa má naprogramovať správca.
- 2. Cez skenovaciu plochu pretiahnite celú plochu prsta, ktorý chcete naprogramovať ako správcu.
	- ⇒ Žltá LED dióda krátko zhasne a znovu sa rozsvieti
- 3. Opakujte proces dovtedy, kým sa na displeji nezobrazí "A1" a kým nezasvieti zelená LED dióda (môže sa vyžadovať až 10 opakovaní).
	- ⇒ Správca je úspešne naprogramovaný.

## **Learn User**

"LU" je první položka nabídky a slouží k přidání nových uživatelů.

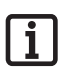

### **Upozornění:**

**Tato funkce naprogramuje uživatele automaticky na kanál 1.**

**Pokud má dojít k aktivaci více přijímačů v systému ENTRAsys, jetřeba v tomto případě vybrat funkci**  Learn extended "LE" (příští kapitola).

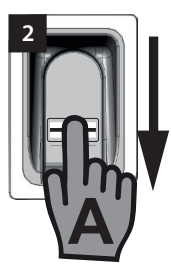

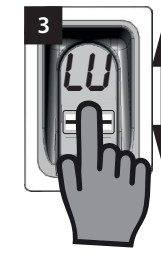

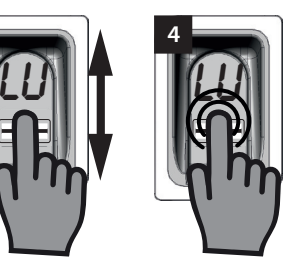

- 1. Posuvný kryt vysuňte nahoru.
	- ⇒ Rozsvítí se žlutá LED dioda a ukáže, že je přístroj připraven k provozu.
- 2. Pomocí správce otevřete nabídku.
- 3. Přejděte na položku nabídky "LU".
- 4. Lehkým přitisknutím a přidržením bříška prstu vyberte položku nabídky.
	- ⇒ Písmena "LU" budou několik sekund blikat.
	- ⇒ Blikající údaj zhasne a objeví se písmeno "U".
	- ⇒ Položka nabídky byla úspěšně vybrána.
- 5. Sejměte prst ze skenovací plochy.
- 6. Přes skenovací plochu kolmo přejeďte celou plochou prstu, který má být naprogramován.
	- ⇒ Žlutá LED dioda krátce zhasne a opět se rozsvítí.
- 7. Přes skenovací plochu opět kolmo přejeďte celou plochou prstu, který má být naprogramován.
	- ⇒ Žlutá LED dioda krátce zhasne a opět se rozsvítí.
- 8. Postup č. 7 opakujte tak dlouho, dokud nezačne místo v paměti, které bylo přiděleno uživateli (např. 01), společně se zelenou LED diodou trvale svítit. (Může být nutné postup opakovat až desetkrát).
	- ⇒ Uživatel byl úspěšně naprogramován.

# **Čeština Slovenčina**

## **Learn User**

"LU" je prvá položka ponuky a slúži na pridávanie nových používateľov.

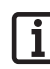

**Upozornenie:**

**Táto funkcia automaticky naprogramuje používateľa na kanáli 1.**

**Ak má prístroj ENTRAsys riadiť viaceré prijímače, musí sa na tomto mieste**  vybrať funkcia Learn extended "LE" **(nasledujúca kapitola).**

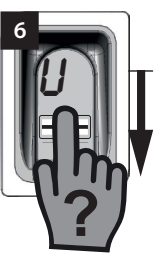

- 1. Vysuňte posuvný kryt smerom nahor.
	- ⇒ Svieti žltá LED dióda a signalizuje, že prístroj je pripravený na prevádzku.
- 2. Otvorte ponuku ako správca.
- 3. Prejdite na položku ponuky "LU".
- 4. Vyberte položku ponuky ľahkým pritlačením a podržaním končeka prsta.
	- ⇒ Písmená "LU" blikajú niekoľko sekúnd.
	- ⇒ Blikajúci text zmizne a zobrazí sa písmeno "U".
	- ⇒ Položka ponuky je úspešne vybraná.
- 5. Zdvihnite prst zo skenovacej plochy.
- 6. Cez skenovaciu plochu zvislo pretiahnite celú plochu prsta, ktorý chcete naprogramovať.
	- ⇒ Žltá LED dióda krátko zhasne a znovu sa rozsvieti.
- 7. Opätovne cez skenovaciu plochu zvislo pretiahnite celú plochu prsta, ktorý chcete naprogramovať.
	- ⇒ Žltá LED dióda krátko zhasne a znovu sa rozsvieti.
- 8. Proces č. 7 opakujte dovtedy, kým pamäťové miesto, ktoré bolo priradené používateľovi (napr. 01) nesvieti neprerušovane spolu so zelenou LED diódou (môže sa vyžadovať až 10 opakovaní).
	- ⇒ Používateľ je úspešne naprogramovaný.

# **Čeština Slovenčina**

# **Learn Extended Learn Extended**

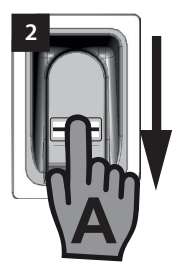

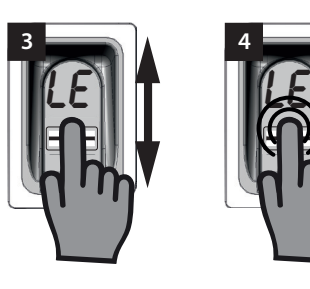

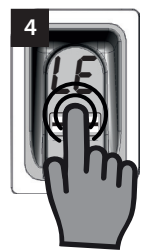

"LE" nabízí možnost přiřadit uživatelům určité místo v paměti i určitý kanál.

Příklad použití pro funkce Learn Extended:

- Kanál 1 otevře domovní vstupní dveře.
- Kanál 2 otevře a zavře garážová vrata.

Pokud požadujete, aby měl určitý uživatel jen přístup do garáže a nikoli do domu, vyberte funkci Learn Extended.

- 1. Posuvný kryt vysuňte nahoru.
	- ⇒ Rozsvítí se žlutá LED dioda a ukáže, že je přístroj připraven k provozu
- 2. Pomocí správce otevřete nabídku.
- 3. Přejděte na položku nabídky "LE".
- 4. Lehkým přitisknutím a přidržením bříška prstu vyberte položku nabídky
	- ⇒ Písmena "LE" budou několik sekund blikat
	- ⇒ Bliká číslo prvního volného místa v paměti
- 5. Sejměte prst ze skenovací plochy.
	- ⇒ Nyní na displeji střídavě bliká písmeno "L" a číslo prvního volného místa v paměti, např. "04".
- 6. Přejděte k požadovanému místu v paměti
	- ⇒ Zobrazí se požadované místo v paměti
- 7. Výběr potvrďte lehkým přitisknutím a přidržením bříška prstu na skenovací ploše
	- ⇒ Údaj s vybraným místem v paměti se na několik sekund rozbliká
	- ⇒ Na displeji se objeví "C1". To ukazuje, že je nyní třeba vybrat požadovaný vysílací kanál
	- ⇒ Požadované místo v paměti bylo úspěšně vybráno
- 8. Sejměte prst ze skenovací plochy
- 9. Přejděte k požadovanému vysílacímu kanálu
	- ⇒ Zobrazí se požadovaný kanál

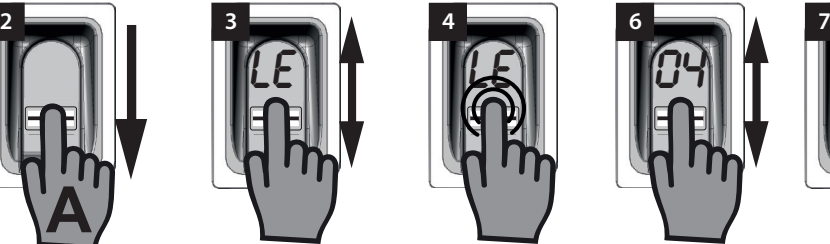

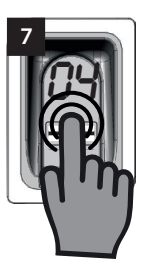

Ponuka "LE" ponúka možnosť priradiť používateľom konkrétne pamäťové miesto, ako aj konkrétny kanál.

Príklad použitia funkcie Learn Extended:

- Kanál 1 otvára vstupné dvere do domu.
- Kanál 2 otvára a zatvára garážovú bránu.

Ak chcete, aby mal konkrétny používateľ prístup len do garáže, ale nie do domu, vyberte funkciu Learn Extended.

- 1. Vysuňte posuvný kryt smerom nahor.
	- ⇒ Svieti žltá LED dióda a signalizuje, že prístroj je pripravený na prevádzku.
- 2. Otvorte ponuku ako správca.
- 3. Prejdite na položku ponuky "LE".
- 4. Vyberte položku ponuky ľahkým pritlačením a podržaním končeka prsta.
	- ⇒ Písmená "LE" blikajú niekoľko sekúnd.
	- ⇒ Bliká číslo prvého voľného pamäťového miesta.
- 5. Zdvihnite prst zo skenovacej plochy.
	- ⇒ Na displeji následne striedavo bliká písmeno "L" a číslo prvého voľného pamäťového miesta, napr. "04".
- 6. Prejdite na požadované pamäťové miesto.
	- ⇒ Zobrazí sa požadované pamäťové miesto.
- 7. Potvrďte výber ľahkým pritlačením a podržaním končeka prsta v skenovacej oblasti.
	- ⇒ Vybrané pamäťové miesto bliká niekoľko sekúnd.
	- ⇒ Na displeji sa zobrazí "C1". Tento text signalizuje, že sa má vybrať požadovaný rádiový kanál.
	- ⇒ Požadované pamäťové miesto je úspešne vybrané.
- 8. Zdvihnite prst zo skenovacej plochy.
- 9. Prejdite na požadovaný rádiový kanál.
	- ⇒ Zobrazí sa požadovaný rádiový kanál.

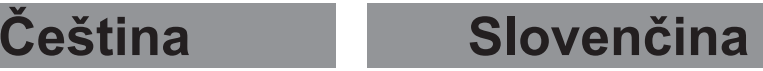

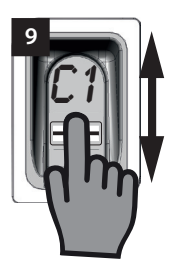

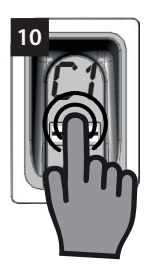

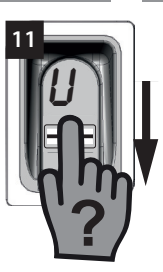

- 10. Výběr potvrďte lehkým přitisknutím a přidržením bříška prstu na skenovací ploše.
	- ⇒ Údaj s vybraným místem v paměti se na několik sekund rozbliká.
	- ⇒ Na displeji se objeví údaj "U". To ukazuje, že je nyní třeba naprogramovat požadovaný otisk prstu.
	- ⇒ Kanál byl úspěšně vybrán.
- 11. Sejměte prst ze skenovací plochy.
- 12. Přes skenovací plochu kolmo přejeďte celou plochou prstu, který má být naprogramován.
	- ⇒ Žlutá LED dioda krátce zhasne a opět se rozsvítí.
- 13. Postup č. 12 opakujte tak dlouho, dokud nebude vybrané místo v paměti zobrazeno na displeji za účelem potvrzení a nerozsvítí se zelená LED dioda.
	- ⇒ Postup byl úspěšně dokončen.
- 10. Potvrďte výber ľahkým pritlačením a podržaním končeka prsta na skenovacej ploche.
	- ⇒ Vybrané pamäťové miesto bliká niekoľko sekúnd.
	- ⇒ Na displeji sa zobrazí ukazovateľ U. Tento ukazovateľ signalizuje, že sa má naprogramovať požadovaný odtlačok prsta.
	- ⇒ Kanál je úspešne vybraný.
- 11. Zdvihnite prst zo skenovacej plochy.
- 12. Cez skenovaciu plochu zvislo pretiahnite celú plochu prsta, ktorý chcete naprogramovať.
	- ⇒ Žltá LED dióda krátko zhasne a znovu sa rozsvieti.
- 13. Proces č. 12 opakujte dovtedy, kým sa na displeji nezobrazí požadované pamäťové miesto na potvrdenie a kým nesvieti zelená LED dióda.
	- ⇒ Proces bol úspešne ukončený.

## **Learn Admin**

V položce nabídky "LA" mohou být přidáni noví správci.

**Čeština Slovenčina**

## **Learn Admin**

**6**

V položke ponuky "LA" je možné pridať nových správcov.

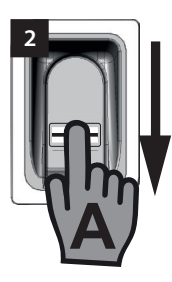

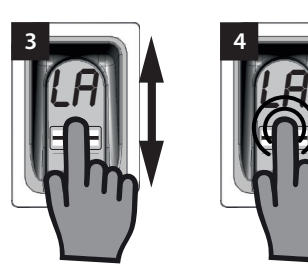

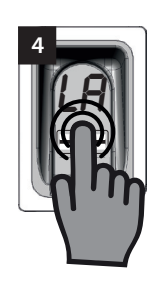

- 1. Vysuňte posuvný kryt smerom nahor.
	- ⇒ Svieti žltá LED dióda a signalizuje, že prístroj je pripravený na prevádzku.
	- 2. Otvorte ponuku už ako registrovaný správca.
	- 3. Preidite na položku ponuky "LA".

**A**

**?**

- 4. Vyberte položku ponuky ľahkým pritlačením a podržaním končeka prsta.
	- ⇒ Písmená I A" začnú blikať
	- ⇒ Blikajúci text zmizne a zobrazí sa písmeno "A".
	- ⇒ Položka ponuky je úspešne vybraná.
- 5. Zdvihnite konček prsta zo skenovacej plochy.
- 6. Cez skenovaciu plochu pretiahnite celú plochu prsta, ktorý chcete naprogramovať ako správcu.
	- ⇒ Žltá LED dióda krátko zhasne a znovu sa rozsvieti.
- 7. Proces č. 6 opakujte dovtedy, kým sa na displeji nezobrazí pamäťové miesto, pod ktorým bol naprogramovaný správca a kým nesvieti zelená LED dióda.
	- ⇒ Správca je úspešne naprogramovaný.
- 1. Posuvný kryt vysuňte nahoru.
	- ⇒ Rozsvítí se žlutá LED dioda a ukáže, že je přístroj připraven k provozu.
- 2. Pomocí již naprogramovaného správce otevřete nabídku.
- 3. Přejděte na položku nabídky "LA".
- 4. Lehkým přitisknutím a přidržením bříška prstu vyberte položku nabídky.
	- ⇒ Písmena "LA" začnou blikat.
	- ⇒ Blikající údaj zhasne a objeví se písmeno "A".
	- ⇒ Položka nabídky byla úspěšně vybrána.
- 5. Sejměte prst ze skenovací plochy.
- 6. Přes skenovací plochu přejeďte celou plochou prstu, který má být naprogramován jako správce.
	- ⇒ Žlutá LED dioda krátce zhasne a opět se rozsvítí.
- 7. Postup č. 6 opakujte tak dlouho, dokud nebude zobrazeno místo v paměti, na kterém byl naprogramován správce a nerozsvítí se zelená LED dioda.
	- ⇒ Správce byl úspěšně naprogramován.

# **Delete**

V položce nabídky "d" mohou být vymazáni jednotliví správci nebo uživatelé.

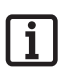

## **Upozornění:**

**Správce, který nabídku otevřel, nemůže být vymazán**

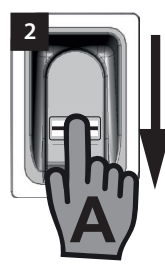

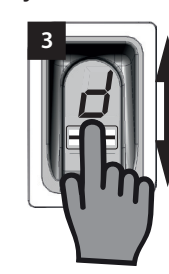

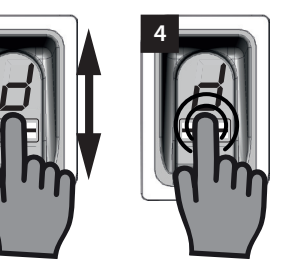

- 1. Posuvný kryt vysuňte nahoru.
	- ⇒ Rozsvítí se žlutá LED dioda a ukáže, že je přístroj připraven k provozu.
- 2. Pomocí správce otevřete nabídku.
- 3. Přeiděte na položku nabídky "d".
- 4. Lehkým přitisknutím a přidržením bříška prstu na skenovací ploše vyberte položku nabídky.
	- ⇒ Písmeno "d" bude několik sekund blikat.
	- ⇒ Bude střídavě blikat zobrazení prvního místa v paměti, které lze vymazat, např. "01 nebo A2" a písmeno "d".
	- ⇒ Položka nabídky byla úspěšně vybrána.
- 5. Přejděte na místo v paměti, které má být vymazáno.
	- ⇒ Zobrazí se místo v paměti, které má být vymazáno.
- 6. Lehkým přitisknutím a přidržením bříška prstu vyberte položku nabídky.
	- ⇒ Číslo místa v paměti, které má být vymazáno, bude několik sekund blikat.
	- ⇒ Rozsvítí se zelená LED dioda.
	- ⇒ Celé zobrazení zhasne.
	- ⇒ Místo v paměti bylo úspěšně vymazáno.
- 7. Sejměte prst ze skenovací plochy.

**Čeština Slovenčina**

## **Delete**

V položke ponuky "d" je možné vymazať jednotlivých správcov alebo používateľov.

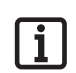

**Nie je možné vymazať správcu, ktorý otvoril ponuku.** 

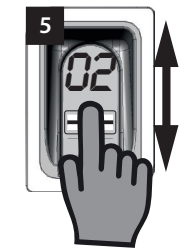

**Upozornenie:**

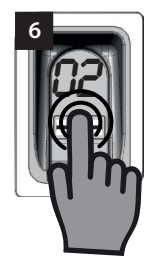

- 1. Vysuňte posuvný kryt smerom nahor.
	- ⇒ Svieti žltá LED dióda a signalizuje, že prístroj je pripravený na prevádzku.
- 2. Otvorte ponuku ako správca.
- 3. Preidite až na položku ponuky "d".
- 4. Vyberte položku ponuky ľahkým pritlačením a podržaním končeka prsta na skenovacej ploche.
	- ⇒ Písmeno "d" bliká niekoľko sekúnd.
	- ⇒ Striedavo bliká ukazovateľ prvého vymazateľného pamäťového miesta, napr. "01 alebo A2" a písmeno "d".
	- ⇒ Položka ponuky je úspešne vybraná.
- 5. Prejdite na pamäťové miesto, ktoré chcete vymazať.
	- ⇒ Zobrazí sa pamäťové miesto, ktoré chcete vymazať.
- 6. Vyberte položku ponuky ľahkým pritlačením a podržaním končeka prsta.
	- ⇒ Číslo pamäťového miesta, ktoré chcete vymazať, bliká niekoľko sekúnd.
	- ⇒ Rozsvieti sa zelená LED dióda.
	- ⇒ Zmizne celá obrazovka displeja.
	- ⇒ Pamäťové miesto je úspešne vymazané.
- 7. Zdvihnite prst zo skenovacej plochy.

# **Delete all**

Pomocí "dA" vymažete celou paměť přístroje. Vysokofrekvenční přijímače, na nichž je naprogramován systém ENTRAsys, musí být vymazány samostatně.

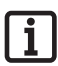

## **Upozornění:**

**Při příští aktivaci se přístroj bude znovu nacházet v režimu programování**  správce, viz kapitola: "První zapnutí".

**4**

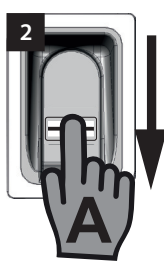

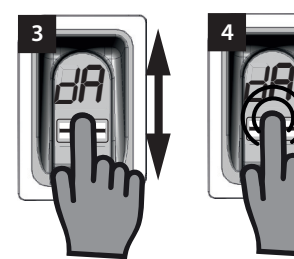

- 1. Posuvný kryt vysuňte nahoru.
- 2. Pomocí správce otevřete nabídku.
- 3. Přejděte na položku nabídky "dA".
- 4. Lehkým přitisknutím a přidržením bříška prstu vyberte položku nabídky "Delete all" a začněte s mazáním.
	- ⇒ Údaj "dA" bude několik sekund pomalu blikat.
	- ⇒ Údaj "dA" bude několik sekund rychle blikat.
	- ⇒ Údaj zcela zhasne.
	- ⇒ Paměť systému ENTRAsys byla kompletně vymazána.
- 5. Sejměte prst ze skenovací plochy.

# **Čeština Slovenčina**

# **Delete all**

Položka "dA" vymaže celú pamäť prístroja. Rádiové prijímače, na ktorých je naprogramovaný prístroj ENTRAsys, sa musia vymazať samostatne.

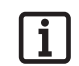

### **Upozornenie:**

**Pri najbližšej aktivácii sa prístroj nachádza v režime na naprogramovanie správcu. Pozri**  kapitolu "Prvé zapnutie".

- 1. Vysuňte posuvný kryt smerom nahor.
- 2. Otvorte ponuku ako správca.
- 3. Preidite až na položku ponuky "dA".
- 4. Ľahkým pritlačením a podržaním končeka prsta vyberte položku ponuky "Delete all" a spustite proces vymazania.
	- ⇒ Zobrazený text "dA" bliká pomaly niekoľko sekúnd.
	- ⇒ Zobrazený text dA" bliká rýchlo niekoľko sekúnd.
	- ⇒ Zmizne celá obrazovka displeja.
	- ⇒ Pamäť prístroja ENTRAsys je úplne vymazaná.
- 5. Zdvihnite prst zo skenovacej plochy.

## **Exit**

Nabídku opustíte v položce "E".

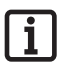

### **Upozornění:**

**Pokud se do 20 sekund neuskuteční na skenovací ploše žádné zadání či akce, nabídka se také zavře.**

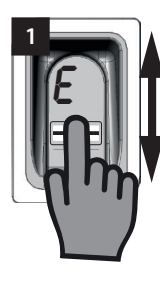

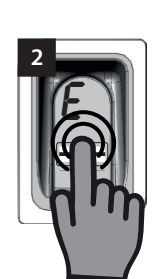

- 1. Přejděte na položku nabídky "E"
- 2. Lehkým přitisknutím a přidržením bříška prstu na skenované ploše potvrďte, že má být nabídka zavřena
	- ⇒ Údaj "E" bude několik sekund blikat
	- ⇒ Údaj zcela zhasne
	- ⇒ Nabídka je zavřená
- 3. Sejměte prst ze skenovací plochy

# **Čeština Slovenčina**

## **Exit**

Ponuku opustíte cez položku ponuky "E".

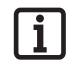

### **Upozornenie:**

**Ak sa počas 20 sekúnd nevykoná žiadne zadanie, resp. činnosť v skenovacej oblasti, ponuka sa takisto zatvorí.**

- 1. Prejdite na položku ponuky "E".
- 2. Ľahkým pritlačením a podržaním končeka prsta na skenovacej ploche potvrďte zatvorenie ponuky.
	- ⇒ Zobrazený text "E" bliká rýchlo niekoľko sekúnd.
	- ⇒ Zmizne celá obrazovka displeja.
	- ⇒ Ponuka je zatvorená.
- 3. Zdvihnite prst zo skenovacej plochy.

# **Programování na vysokofrekvenčním přijímači**

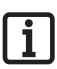

## **Upozornění:**

**Aby bylo možné na vysokofrekvenčním přijímači naprogramovat povel, musí být prst, u něhož má dojít k naprogramování, již zaznamenán v paměti systému ENTRAsys jako uživatel.**

**Programování musí být provedeno 1x pro každý přijímač (kanál).**

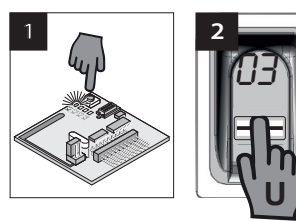

- 1. Na vysokofrekvenčním přijímači stiskněte tlačítko programování.
	- ⇒ LED dioda na přijímači trvale svítí.
	- ⇒ Přijímač je v režimu programování.
- 2. Otevřete posuvný kryt systému ENTRAsys.
- 3. Přes skenovací plochu systému ENTRAsys kolmo přejeďte celou plochou prstu, který je již naprogramován na požadovaném vysílacím kanálu (např. C1).
	- ⇒ LED dioda na vysokofrekvenčním přijímači rychle bliká.
	- ⇒ Systém ENTRAsys nyní vyšle informace vysokofrekvenčnímu přijímači.
	- ⇒ Povel je uložen.

### **Upozornění:**

**Po stisknutí programovacího tlačítka je k dispozici jen jedno ohraničené časové okno pro ukončení programovacího postupu. Je-li vzdálenost mezi systémem ENTRAsys a přijímačem příliš velká, měl by být postup proveden za pomoci druhé osoby.**

# **Čeština Slovenčina**

# **Naprogramovanie na rádiovom prijímači**

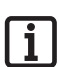

### **Upozornenie:**

**Ak chcete naprogramovať príkaz na rádiovom prijímači, musí byť prst, ktorý sa má naprogramovať, uložený ako používateľ v prístroji ENTRAsys.**

**Naprogramovanie sa musí vykonať 1x pre každý prijímač (kanál).**

- 1. Stlačte programovacie tlačidlo na rádiovom prijímači.
	- ⇒ LED dióda na prijímači svieti neprerušovane.
	- ⇒ Prijímač sa nachádza v programovacom režime.
- 2. Otvorte posuvný kryt prístroja ENTRAsys.
- 3. Pretiahnite zvislo celú plochu odtlačku prsta naprogramovaného na požadovanom rádiovom kanáli (napr. C1) cez skenovaciu plochu prístroja ENTRAsys.
	- ⇒ LED dióda na rádiovom prijímači bliká rýchlo.
	- ⇒ Prístroj ENTRAsys následne odošle informácie do rádiového prijímača.
	- ⇒ Príkaz je uložený.

# $\mathbf i$

### **Upozornenie:**

**Po stlačení programovacieho tlačidla na prijímači je k dispozícii len obmedzený časový interval na ukončenie procesu programovania. Ak je vzdialenosť medzi prístrojom ENTRAsys a prijímačom príliš veľká, mal by sa proces vykonať s druhou osobou.**

# **čeština slovenčina**

# **výměna baterie výmena batérií**

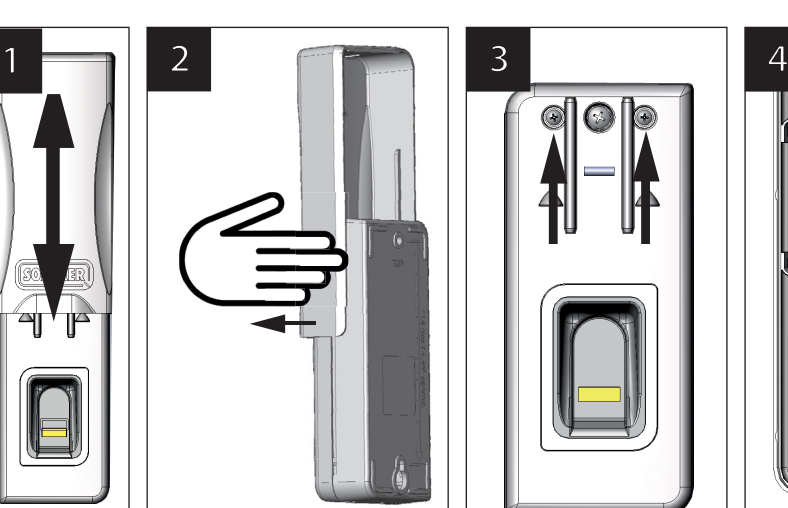

- 1. Posuvný kryt vysuňte nahoru.
- 2. Zdvihněte posuvný kryt a opatrně jej sejměte tahem do strany.
- 3. Oba vnější šrouby vyšroubujte a sejměte horní část krytu.
- 4. Všechny 4 baterie na vnitřní straně horní části krytu nahraďte novými bateriemi typu AAA .

# **zadání hlavního Pin kódu**

Pokud by ve výjimečném případě nebyl dostupný správce, může být programování provedeno i prostřednictvím zadání hlavního PIN kódu.

Hlavní PIN kód je po rozbalení přístroje nalepen v oblasti skenovací plochy a je třeba jej uschovat na bezpečném místě!

PIN kód se skládá z 9 číslic, které je třeba po řadě zadat do přístroje

Po zadání hlavního PIN kódu bude dostupná běžná nabídka. Pak je například možné přidat dalšího správce (viz kapitola "Naprogramování správce") nebo vymazat paměť celého přístroje, viz kapitola "Delete all".

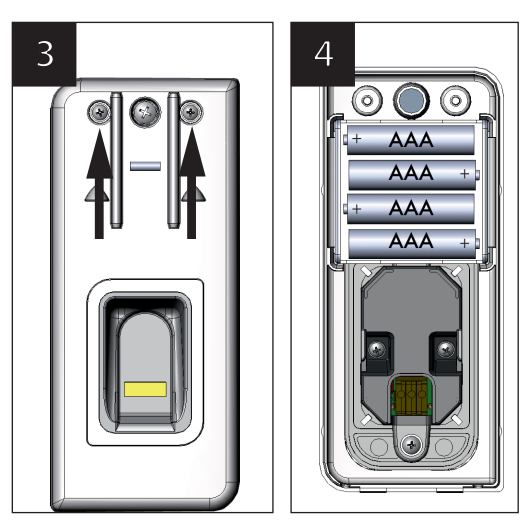

- 1. Vysuňte posuvný kryt smerom nahor.
- 2. Nadvihnite posuvný kryt a opatrne ho odstráňte ťahaním do strany.
- 3. Vyskrutkujte obidve vonkajšie skrutky a nadvihnite hornú časť krytu.
- 4. Vymeňte všetky 4 batérie na vnútornej strane hornej časti krytu za nové batérie typu AAA.

# **zadanie kódu Pin**

Ak vo výnimočnom prípade nie je k dispozícii žiadny správca, môže sa programovanie vykonať aj zadaním kódu PIN.

Kód PIN je po vybalení prístroja nalepený v oblasti skenovacej plochy a používateľ prístroja ho musí uchovať na bezpečnom mieste!

Kód PIN pozostáva z 9 číslic, ktoré sa musia zadať postupne do prístroja.

Po zadaní kódu PIN je k dispozícii normálna ponuka. Následne je napríklad možné pridať ďalšieho správcu (pozri kapitolu "Naprogramovanie správcu") alebo sa môže vymazať celá pamäť prístroja, pozri kapitolu Delete all.

# **Čeština Slovenčina**

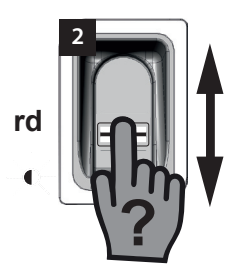

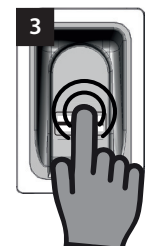

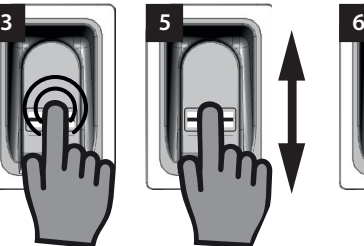

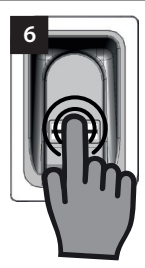

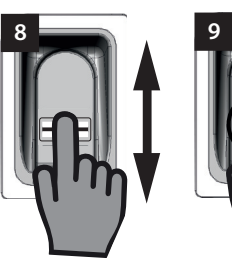

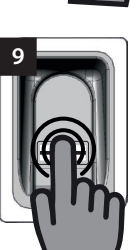

- 1. Připravte si nálepku s hlavním PIN kódem.
- 2. Prstem, který není naprogramován, přejeďte kolmo přes skenovací plochu.
	- ⇒ Začne blikat červená LED dioda jako důkaz, že tento otisk prstu není naprogramován.
- 3. Zatímco červená LED dioda bliká, položte bříško prstu na skenovací plochu a držte jej zde tak dlouho (jako při výběru položky nabídky), dokud neproběhne následující sekvence.
	- ⇒ "P" bude několik sekund blikat.
	- ⇒ "P1" trvale svítí.
- 4. Sejměte prst ze skenovací plochy.
	- ⇒ Nyní střídavě blikají P1" a 0"

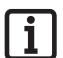

### **Upozornění:**

**"P1" znamená, že na tomto místě musí být zadána první číslice vašeho hlavního PIN kódu.**

**"0" znamená, že aktuálně vybranou číslicí je 0.**

- 5. Svislým přejížděním skenovací plochy bříškem prstu vyberete první číslici vašeho hlavního PIN kódu.
- 6. Lehkým přitisknutím a přidržením bříška prstu na skenovací ploše potvrdíte vybranou číslici.
	- ⇒ Zvolené číslo bude několik sekund blikat.
	- ⇒ "P2" trvale svítí.
- 7. Sejměte prst ze skenovací plochy.
- 1. Pripravte si nálepku s kódom PIN.
- 2. Nenaprogramovaný prst pretiahnite zvislo cez skenovaciu plochu.
	- ⇒ Červená LED dióda bliká a signalizuje, že tento odtlačok prsta nie je naprogramovaný.
- 3. Konček prsta počas blikania červenej LED diódy zľahka pritlačte na skenovaciu plochu a podržte (ako pri výbere položky ponuky), kým neprebehne nasledujúca sekvencia.
	- ⇒ Písmeno "P" bliká niekoľko sekúnd.
	- ⇒ Text "P1" svieti neprerušovane.
- 4. Zdvihnite konček prsta zo skenovacej plochy.
	- Následne striedavo bliká text "P1" a "0".

### **Upozornenie:**

**Text "P1" znamená, že na tomto mieste sa musí zadať prvá číslica vášho kódu PIN.**

### **Zobrazený text "0" znamená, že momentálne je vybraná číslica 0.**

- 5. Prostredníctvom zvislých stieracích pohybov končekom prsta cez skenovaciu plochu vyberte prvú číslicu vášho kódu PIN.
- 6. Potvrďte vybranú číslicu ľahkým pritlačením a podržaním končeka prsta na skenovacej ploche.
	- ⇒ Vybraná číslica bliká niekoľko sekúnd.
	- ⇒ Text P2" svieti neprerušovane
- 7. Zdvihnite konček prsta zo skenovacej plochy.

⇒ Nyní střídavě blikají "P2" a "0".

### **Upozornění:**

**"P2" znamená, že na tomto místě musí být zadána první číslice vašeho hlavního PIN kódu.**

**"0" znamená, že aktuálně vybranou číslicí je 0.**

- 8. Svislým přejížděním skenovací plochy bříškem prstu vyberete druhou číslici vašeho hlavního PIN kódu.
- 9. Lehkým přitisknutím a přidržením bříška prstu na skenovací ploše potvrdíte vybranou číslici.
	- ⇒ Zvolené číslo bude několik sekund blikat.
	- ⇒ "P3" trvale svítí.
- 10. Sejměte prst ze skenovací plochy.
	- ⇒ Nyní střídavě blikají "P3" a "0".

### **Upozornění:**

**"P3" znamená, že na tomto místě musí být zadána třetí číslice vašeho hlavního PIN kódu.**

**"0" znamená, že aktuálně vybranou číslicí je 0.**

- 11. Zbylé číslice vašeho hlavního PIN kódu zadejte stejným způsobem jako číslice 1 až 3.
	- ⇒ Po zadání a potvrzení poslední číslice dojde k uvolnění nabídky.
	- ⇒ Na displeji se zobrazí první položka nabídky "LU".

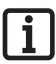

### **Upozornění:**

**Pokud zadáte nesprávnou číslici, zabliká po zadání a potvrzení 9. číslice několikrát červená LED dioda. Pak se systém ENTRAsys vypne.**

**V tomto případě musíte celý postup "Zadání hlavního PIN kódu" opakovat.**

# **Čeština Slovenčina**

⇒ Následne striedavo bliká text "P2" a "0".

**Upozornenie:**

```
Ť
```
**Text "P2" znamená, že na tomto mieste sa musí zadať druhá číslica vášho kódu PIN.**

**Zobrazený text "0" znamená, že momentálne je vybraná číslica 0.**

- 8. Prostredníctvom zvislých stieracích pohybov končekom prsta cez skenovaciu plochu vyberte druhú číslicu vášho kódu PIN.
- 9. Potvrďte vybranú číslicu ľahkým pritlačením a podržaním končeka prsta na skenovacej ploche.
	- ⇒ Vybraná číslica bliká niekoľko sekúnd.
	- ⇒ Text "P3" svieti neprerušovane.
- 10. Zdvihnite konček prsta zo skenovacej plochy.
	- ⇒ Následne striedavo bliká text. P3" a 0"

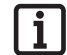

### **Upozornenie:**

**Text "P3" znamená, že na tomto mieste sa musí zadať tretia číslica vášho kódu PIN.**

**Zobrazený text "0" znamená, že momentálne je vybraná číslica 0.**

- 11. Zvyšné čísla vášho kódu PIN zadajte analogicky ako číslice 1 až 3.
	- ⇒ Po zadaní a potvrdení poslednej číslice je ponuka aktivovaná.
	- ⇒ Na displeji sa zobrazí položka ponuky "LU".

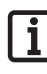

### **Upozornenie:**

**Ak ste zadali nesprávnu číslicu, červená LED dióda niekoľkokrát zabliká po zadaní a potvrdení 9 číslic. Prístroj ENTRAsys sa následne vypne.**

**V tomto prípade sa musí zopakovať celý proces "Zadanie kódu PIN".**

# **Čeština**

# **Odstraňování závad**

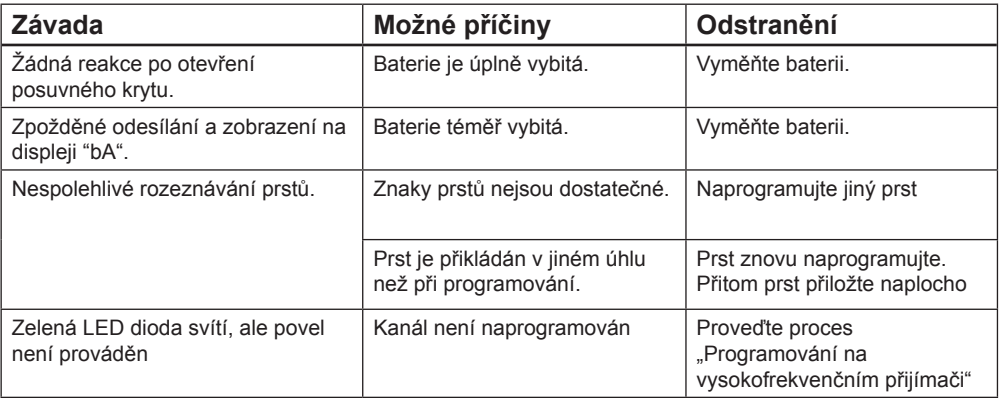

# **Slovenčina**

# **Odstraňovanie porúch**

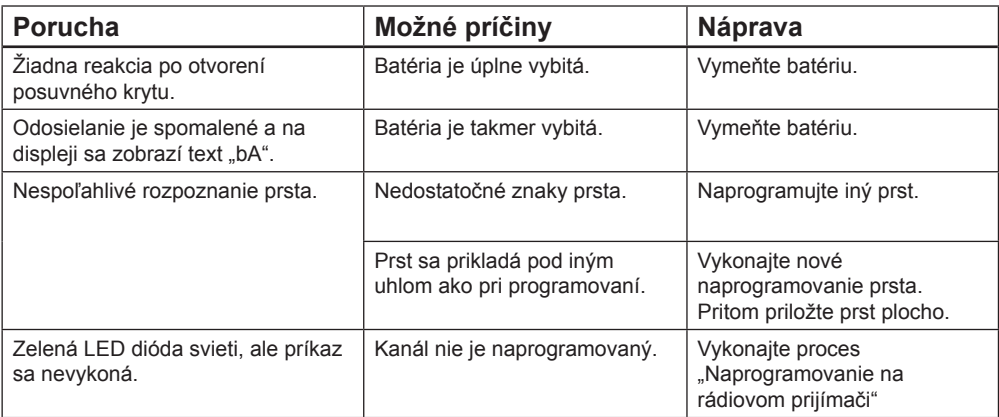

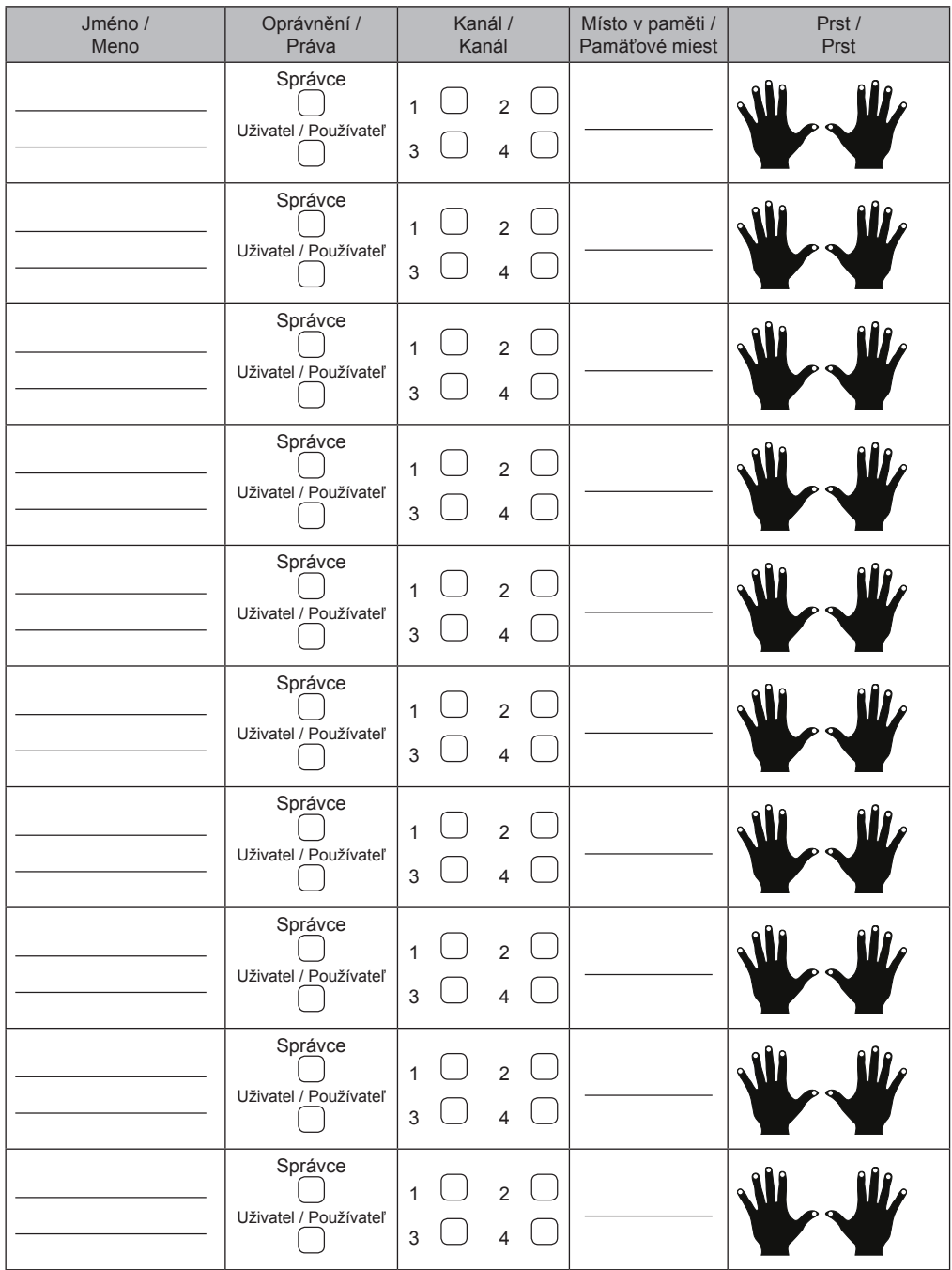

Pokud tento seznam nestačí, můžete si stáhnout další exempláře na *www.sommer.eu/downloads/entrasys\_user.pdf*.

Ak tento zoznam nie je postačujúci, môžete si prevziať ďalšie výtlačky na stránke *www.sommer.eu/downloads/entrasys\_user.pdf* .